# FRISKIS GO

Slik lager du en konto i appen

*Som medlem*

1. Klikk på "Medlem i Friskis"

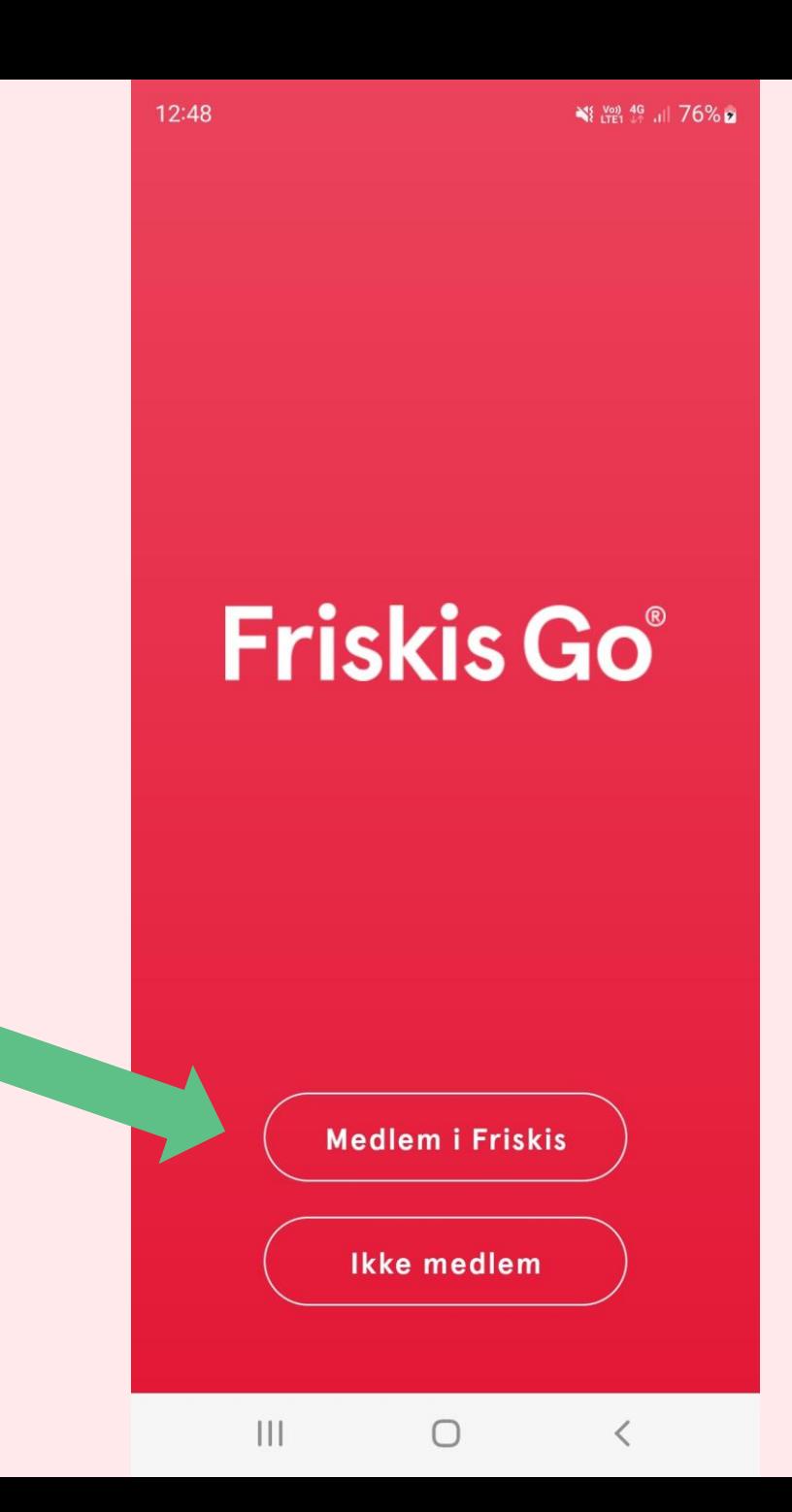

*Som medlem*

### 2. Velg ditt idrettslag på listen

 $\leftarrow$ **Velg idrettslag** Inget idrettslag Jeg tilhører ikke noe idrettslag  $\left\langle \right\rangle$ Angi idrettslag Oppegård  $\left( \right)$ Oslo  $\rightarrow$ Paris  $\left( \right)$ Partille  $\rightarrow$ 

 $\bigcirc$ 

 $\overline{\left\langle \right\rangle }$ 

 $\mathbf{III}$ 

 $\leq$   $\frac{V_{00}}{LTE1}$   $^{4G+}$   $||76\%$   $||$ 

12:50

*Som medlem*

3. Klikk på "Opprett bruker"

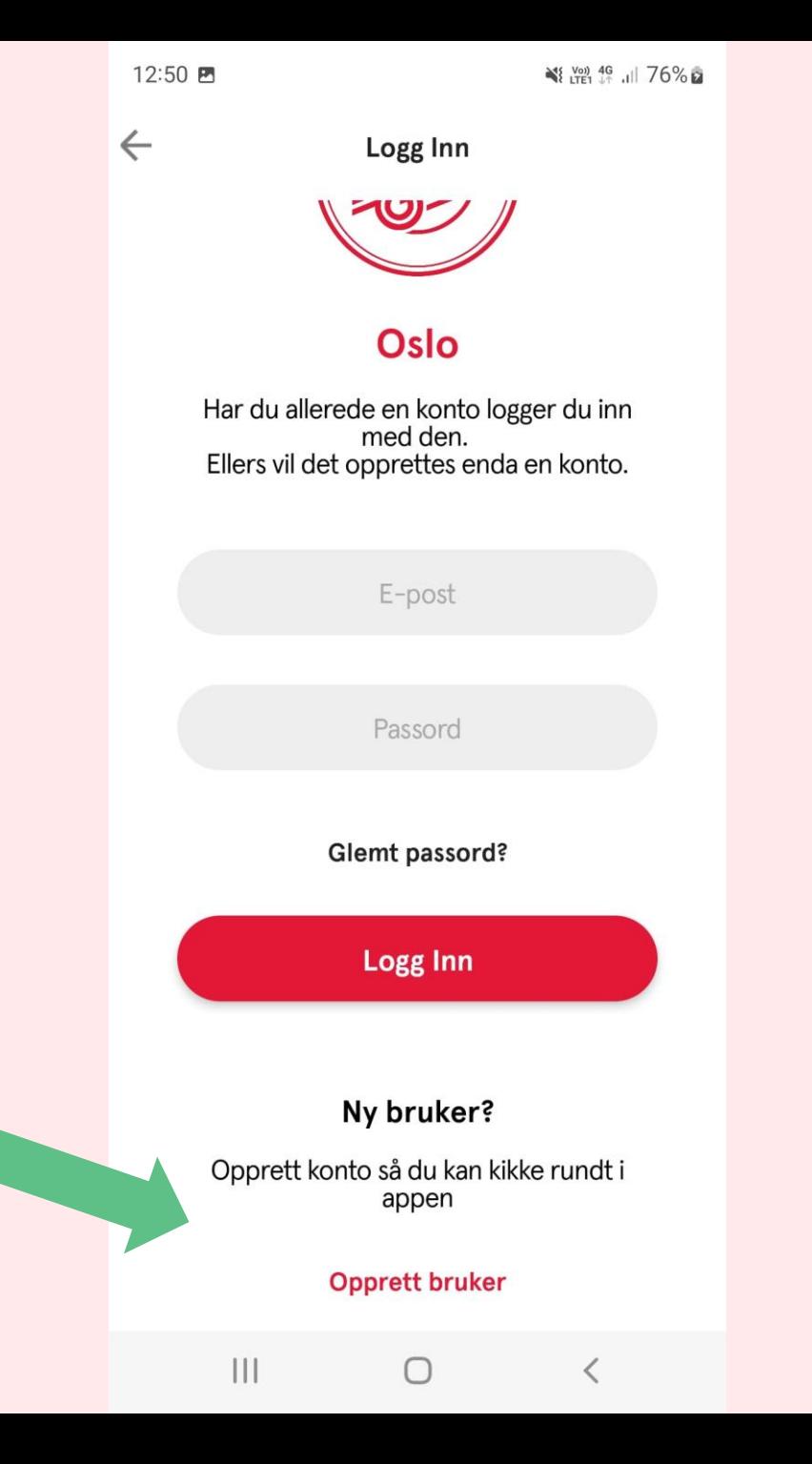

*Som medlem*

4. Legg inn gyldig kode

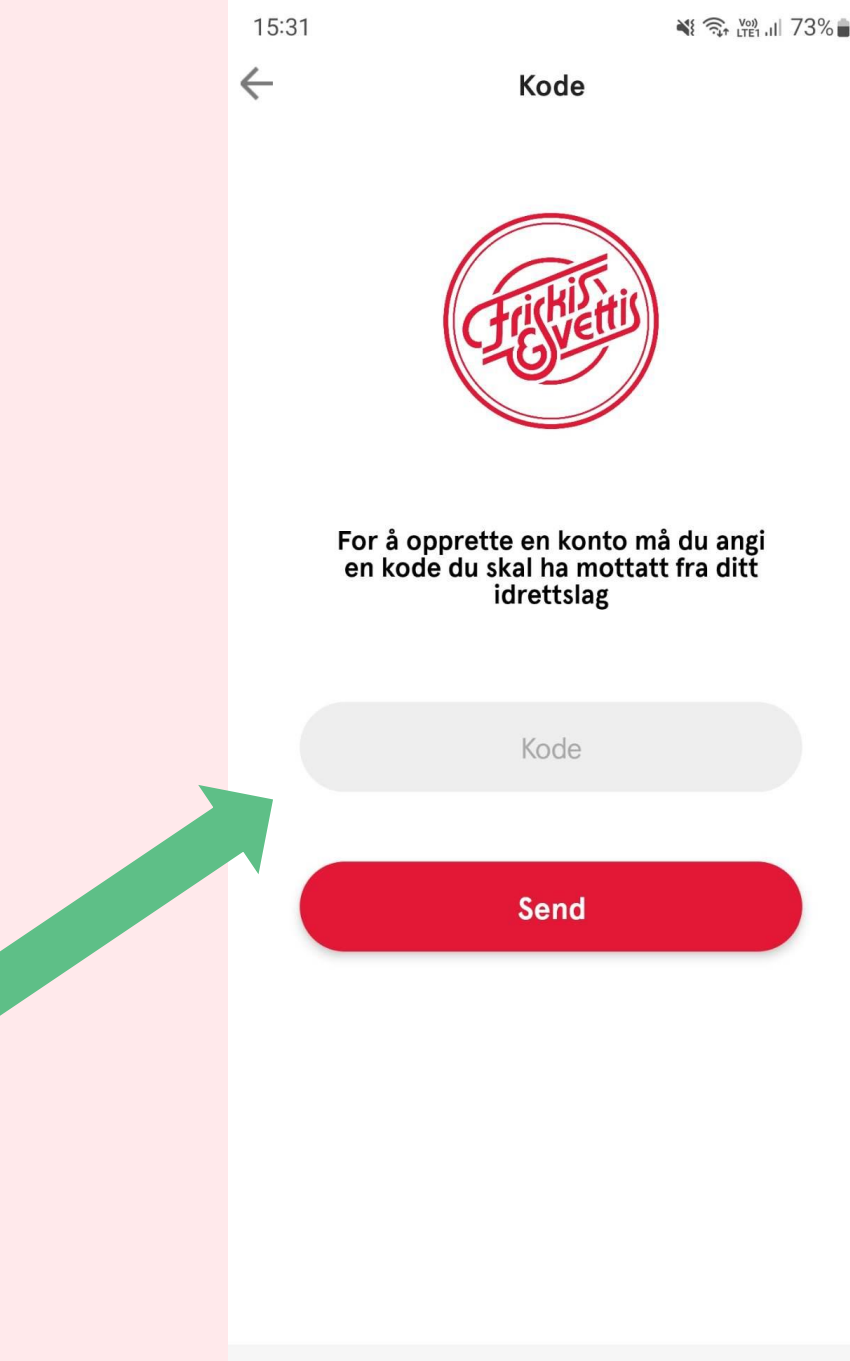

 $\mathbf{III}$ 

 $\bigcirc$ 

≺

12:51 图

 $\leftarrow$ 

Opprett bruker

## **REGISTRER DEG**

*Som medlem*

5. Fyll inn informasjon og klikk "Opprett bruker"

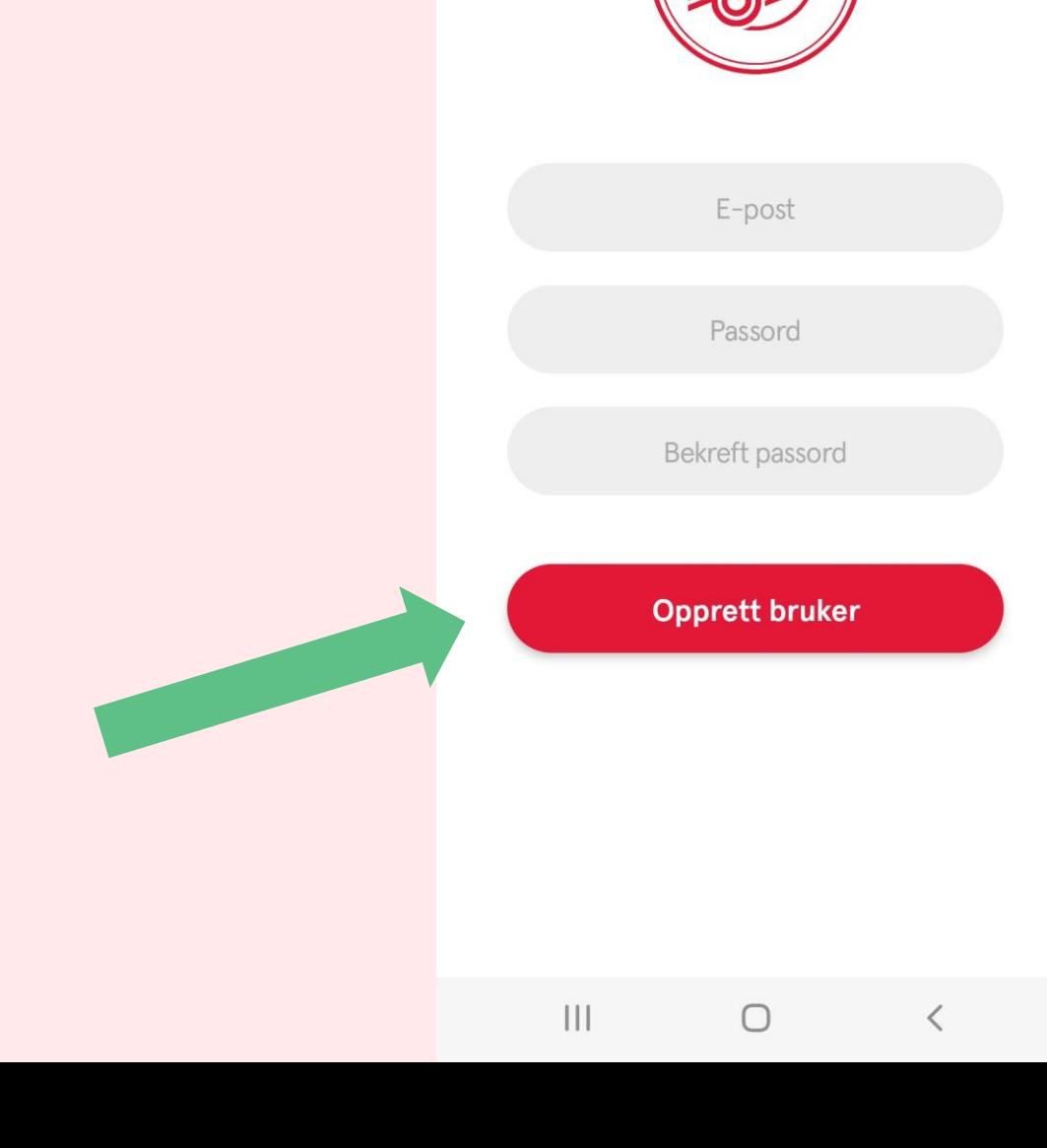

# **FRISKIS GO**

Slik oppdaterer du koden

#### 1. Logg inn under ditt idrettslag med brukernavn og passord du har opprettet

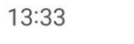

 $\leftarrow$ 

Logg Inn

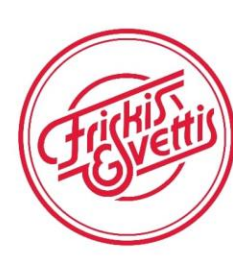

#### Oslo

Har du allerede en konto logger du inn med den. Ellers vil det opprettes enda en konto.

E-post

Passord

Glemt passord?

Logg Inn

#### Ny bruker?

 $\bigcap_{m \in \mathbb{N}}$  and  $\bigcup_{n \in \mathbb{N}} \bigcup_{n \in \mathbb{N}} \bigcup_{n$  $\bigcirc$ 

 $\mathbf{III}$ 

13:31

二

NE VOID 4G JUL 100%

Hjemme

#### **Friskis Go**

Økter Gruppetrening Programme

Ute

På besøk i appen - Sommerpeppen Vis alle (8)

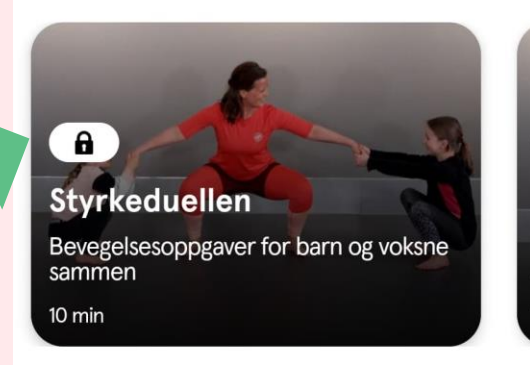

På senteret

 $\theta$ **Pulsduel** Bevegelsesc sammen 10 min

Audio

Vis alle (10)

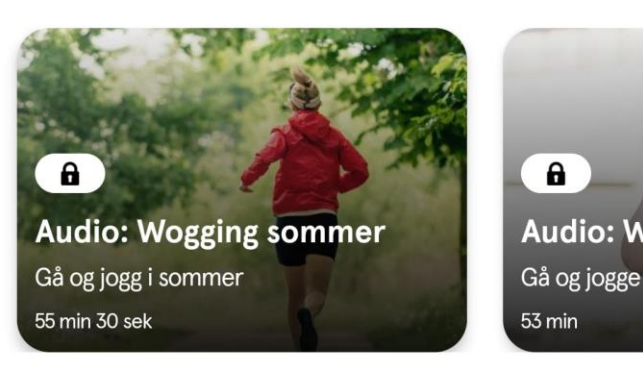

#### Kom i gang med styrketreningen

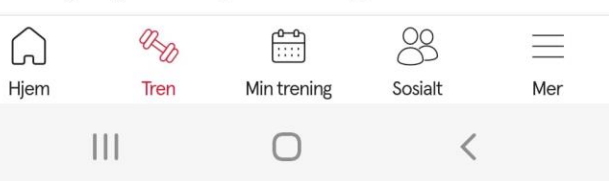

#### 2. Hengelås vises på treningsøktene om koden er utgått.

#### 13:31

 $\theta$ 

**Audio: Wogging sommer** 

asp

Tren

 $\begin{bmatrix} 0 & 0 \\ \vdots & \vdots \end{bmatrix}$ 

Min trening

 $\bigcirc$ 

Gå og jogg i sommer

 $\mathbf{III}$ 

55 min 30 sek

W Hjem NE VOID 4G JUL 100%

#### **Friskis Go**

Økter Gruppetrening Programme 岩 På senteret Ute Hjemme På besøk i appen - Sommerpeppen Vis alle (8)  $\theta$  $\theta$ **Pulsduel Styrkeduellen** Bevegelsesoppgaver for barn og voksne Bevegelseso sammen sammen 10 min 10 min Audio Vis alle (10)

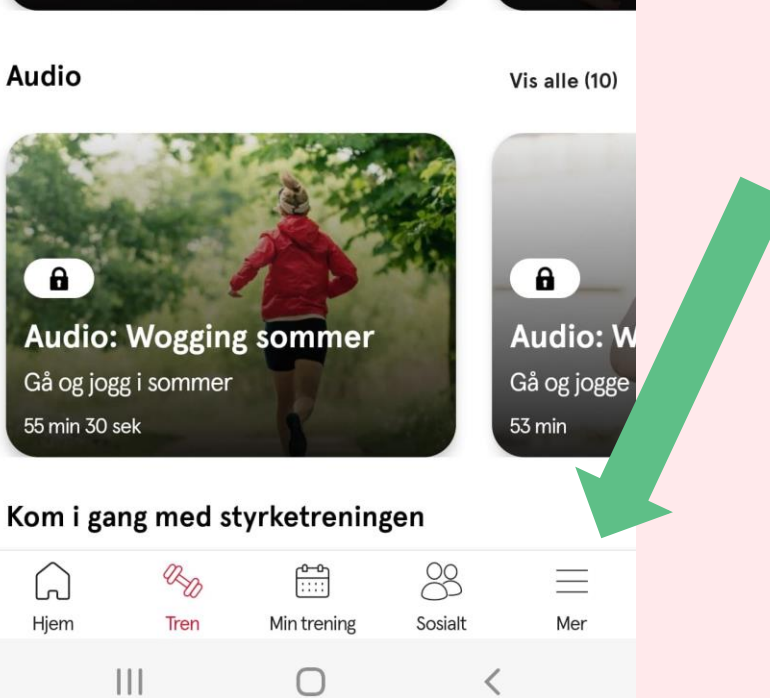

#### 3. Klikk på fanen "mer"

### 3. Fyll inn koden og trykk på pila

*PS: koden må oppdateres 2 ganger i året.*

#### 13:39 SE VOID 4G+ ... | 100% **Mer**  $\mathcal{L}$ Utfordringer Apper, tjenester og enheter  $\circledcirc$ 谷 Medlemskap  $\mathbb{Z}$ Betalinger  $(?)$ Hjelp  $($  > Kode Logg ut Brukervillkår Personvernregler  $\equiv$ RD  $\begin{bmatrix} 0 & 0 \\ \vdots & \vdots \end{bmatrix}$ 88 닚 Hjem Tren Min trening Sosialt Mer  $\frac{1}{2}$  $\bigcirc$  $\overline{\left\langle \right\rangle }$